*Your Name* **Introduction to Oscilloscope** *Date Completed*

# **PRELAB**

# **MATLAB**

*Matrix and Vector Subscripts*

Given the matrix ! ! ! | ] 1  $\overline{\phantom{a}}$  $\overline{\phantom{a}}$  $\overline{\phantom{a}}$  $\overline{\phantom{a}}$ % & = 4 14 15 1 9 7 6 12 5 11 10 8 16 2 3 13  $M = \begin{bmatrix} 2 & 1 \\ 0 & 2 \end{bmatrix}$ , evaluate the following vectors and matrices:

- 1.  $a = M(1,3)$
- 2. **b** =  $M(2,4)$
- 3. **c** = **M(:,1)**
- 4. **d** =  $M(4, :)$
- 5.  $E = M(1:2,3:4)$

## *Creating a Range*

Using the MATLAB **help** command, write the syntax and give a description of the following commands:

- **6. linspace**
- **7. logspace**
- **8. Compare and contrast the colon operator and the linspace command.**
- **9. If you needed a variable with 100 elements, with the first element equal to 0 and an increment of 0.5, which command would you use (colon operator or linspace)? What would be the syntax?**
- **10. Create the same range of variables in Question 9, except use the command you did not choose in that problem.**

### **SCREEN MEASUREMENTS**

#### **MEASURING AMPLITUDE**

- 11. Look at the bottom left of the screen. What is the scale factor for channel 1? Using the **scale factor, determine the peak to peak voltage displayed on the oscilloscope. Does this value match that of the arbitrary/function generator?**
- **12. Change the input impedance to 50** Ω**. Does the amplitude displayed on the screen match that of the arbitrary/function generator?**

#### **MEASURING FREQUENCY AND PERIOD**

- **13. Looking at the screen, what is the time division for the signal on channel 1? Using the time division, calculate the frequency of the signal. Does the frequency match that of the arbitrary/function generator?**
- **14. Using the time division, calculate the period of the signal.**

### **CURSOR MEASUREMENTS**

#### **MEASURING AMPLITUDE**

**15. According to the cursor measurements, what is the peak to peak voltage of the signal?**

#### **MEASURING FREQUENCY AND PERIOD**

**16. According to the cursor measurements, what is the frequency of the signal? What is the period?**

#### **AUTOMATIC MEASUREMENTS**

**17. Record the values "Pk – Pk" (peak to peak), "RMS", "Frequency" and "Period" in Table 1. Do the measurements match the settings of the arbitrary/function generator?**

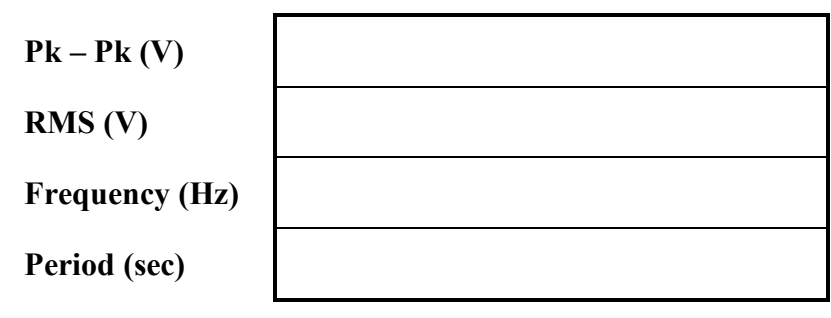

**Table 1. Automatic Measurements**

# **TRIGGER**

- **18. Using the TRIGGER controls on the oscilloscope, adjust the trigger level up and down. How does this effect the signal displayed?**
- **19. What happens when the trigger level is outside of the signal (above or below the signal)?**
- **20. Select MENU from the TRIGGER controls. From the menu, select "Slope." How does toggling from positive to negative edge triggering affect the signal displayed?**

## **INTENSITY: THE Z AXIS**

**21. Adjust the intensity until some parts of the signal are dimmer. What part of the signal is brightest? What does this tell you about that part of the signal?**

# **CAPTURING DATA**

#### **SAVING AS A GRAPHIC FILE**

**22. Save the current signal as a TIFF file and paste it below.**

### **COMMA DELIMITED FILE**

**23. What would be the MATLAB code to read and plot the data from a comma delimited file created by the oscilloscope?**

### **DATA FILE**

24. Save the signal as a data file, load into MATLAB, plot the signal, and paste an image of **the MATLAB plot below.**

# **FLOATING OUTPUTS**

**25.** What is the voltage  $\arccos R_1$ ? Is this what was expected? Explain.

**26. What is the voltage across** *R2***? Is this what was expected? Explain.**

**27. What is the voltage across** *R2***? Is this what you expected? Explain.**